# priority

## **Priority Release Notes v20.1**

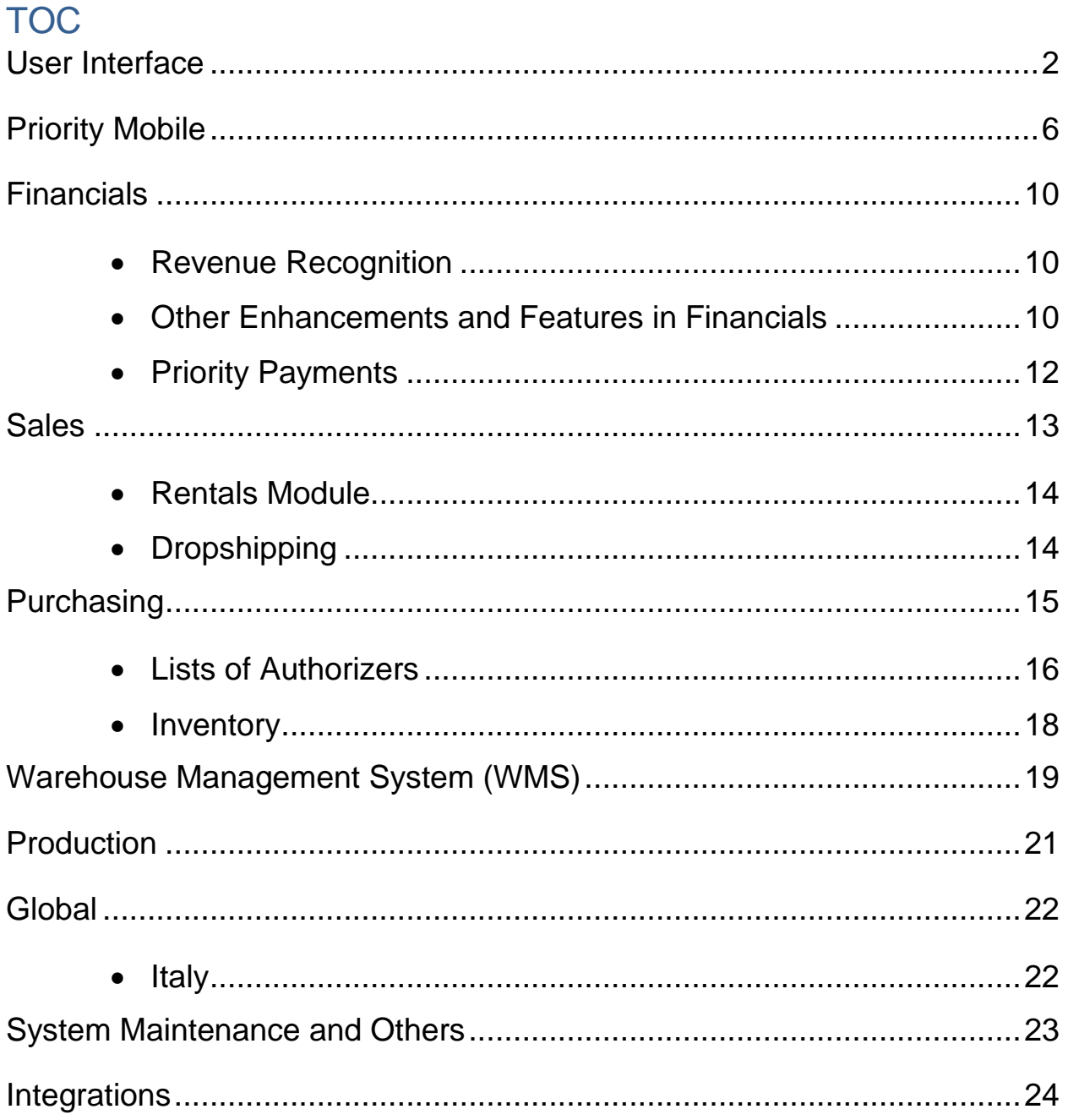

### <span id="page-1-0"></span>**User Interface**

- **Using the Favorites menu as the main** *Priority* **menu -** To provide easy and fast access to forms and other entities, customized to the needs of the user and the organization, you can now replace the standard *Priority* menu with your personal favorites menu.
	- Switch to your **Favorites** menu from the upper right **Options** (**□**) menu.

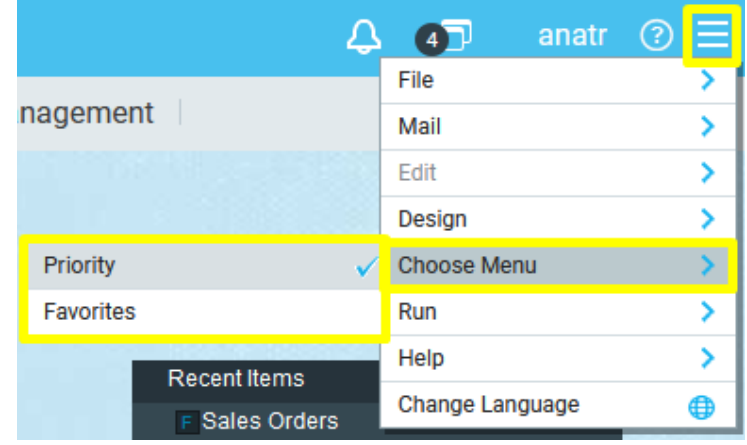

- You can design the menu (add and delete entities, change their order, etc.) from the **Design** menu.
- **Changing the system language**  To allow easy access to changing the system's language, we relocated the language settings to the main menu and added a designated icon. This will be especially helpful for new users who begin working with *Priority* in a language that is unfamiliar to them, and wish to change the system language upon first entry.
	- After clicking **Change Language**, all languages will appear in the target language.

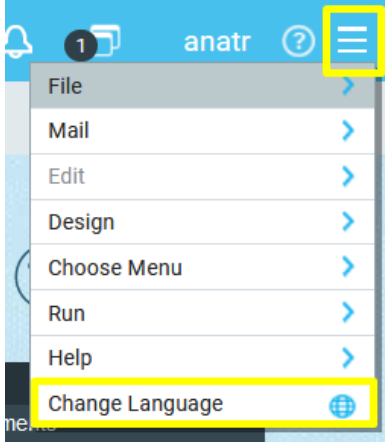

- **Right-click menu in form fields** When right clicking in form fields, you'll only see actions that are relevant to the specific form and field. We adjusted this menu so you can easily and quickly identify the actions you need.
	- The **Delete Record** action was moved to the bottom of the menu and colored in red to prevent unintentional mistakes.
	- Other actions that are accessible from other menus (main menu, help menu, form settings and designated icons) were removed.

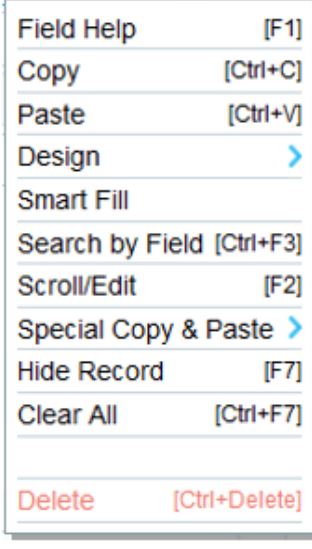

○ Some of the actions' names in this menu were changed to reflect their functionality more accurately:

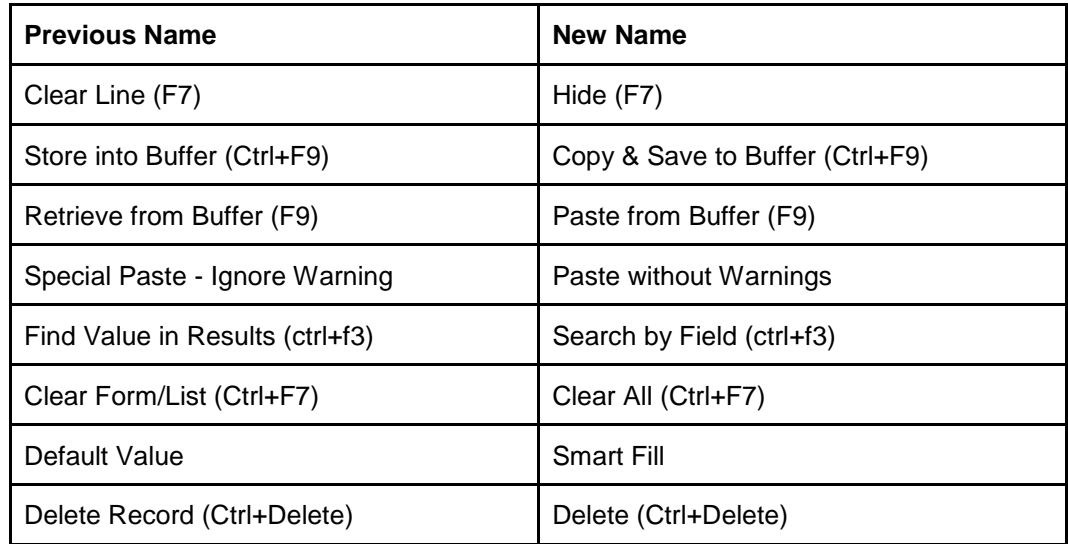

○ Actions referring to the form's design are now also located under the **Form Settings** menu, which is at the top of the form (under the settings icon). You'll find there all of the design settings: organize fields, font size, defining record colors, etc.

● **Form Settings menu** - You can now find design options in the **Form Settings** menu (under the gear icon). We changed the menu layout to make it easier to navigate due to the addition of the design options.

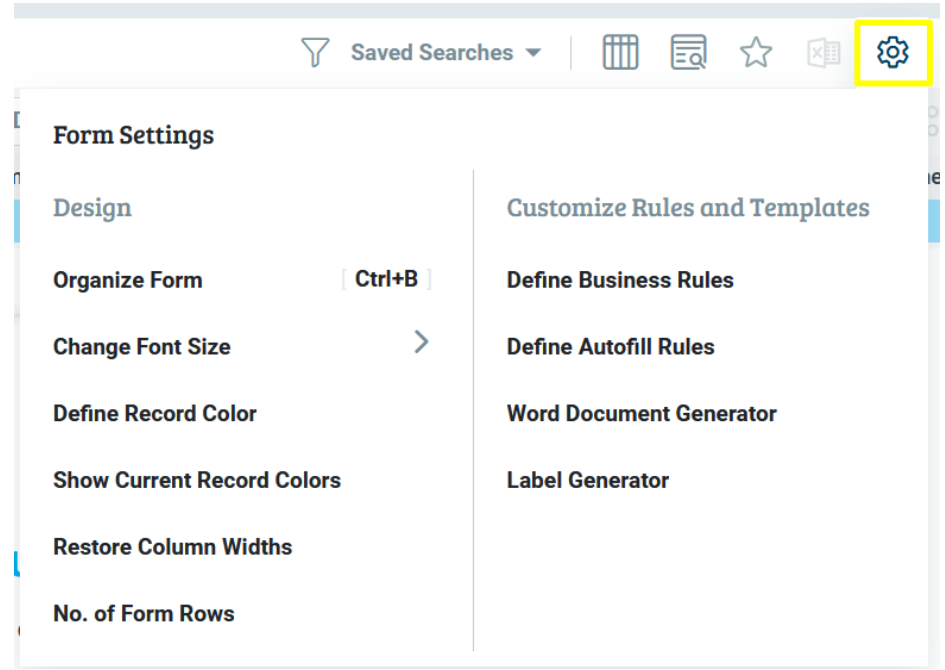

● **Dynamic sorting in part search lists** - Search list results in **Part Number** and **Part Description** fields will be sorted according to the field in which the search is performed. For example, when searching for a part in the **Part Description** field, the results will be sorted by name, while when searching for a part in the **Part Number** field, the results will be sorted by number.

● **Visibility of search lists** - Search lists for which a search category should be chosen (for example, a list of sales representatives) open in a newly designed window. Once you start typing characters, they will be highlighted in the results list, making it easier to locate the desired item.

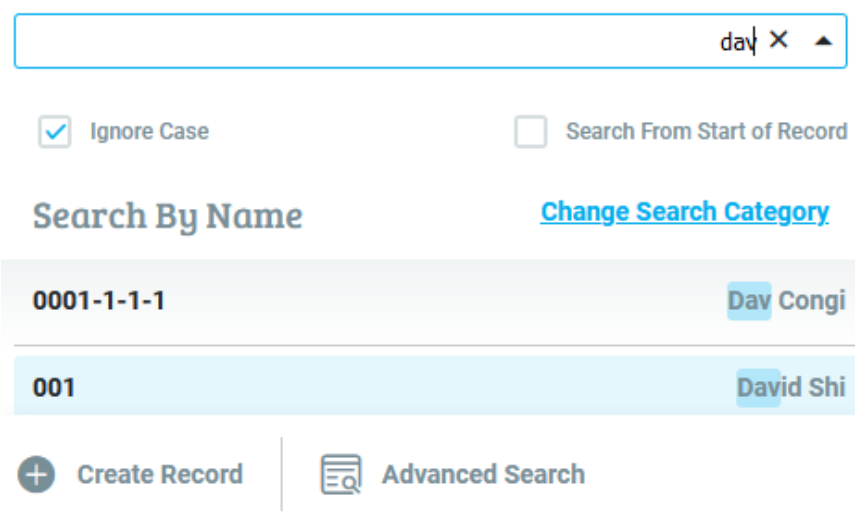

- **Selecting companies for multi-company work** When initiating multiple companies mode in *Priority* (Options menu > **File** > **Select Multiple Companies**), you can now easily add all companies at once. If you have more than 10 companies, you'll be able to search for companies in the popup.
- **Localization - Belgium**  For those who work in the Flemish language, pressing the decimal point (.) on the numeric keyboard will produce a comma (,) in numeric fields.

### <span id="page-5-0"></span>**Priority Mobile**

● **Catalogue View** - Visual part catalogue view on your Priority Mobile app!

We understand that certain sales representatives out in the field have different needs when it comes to opening sales documents in the system from their mobile device. They initially go over the part catalogue with the customer, decide what to order, and finally create the order itself.

In *Priority*, it is customary to open a new document, select a customer, and then go on to filling out the items, quantities and prices.

So, to better accommodate different needs for different users, we added a new catalogue view to Priority Mobile. This view includes the item's picture, price, and stock availability, along with additional customizable information.

This new view is currently available for price quotations, sales orders, shipping documents, and invoices.

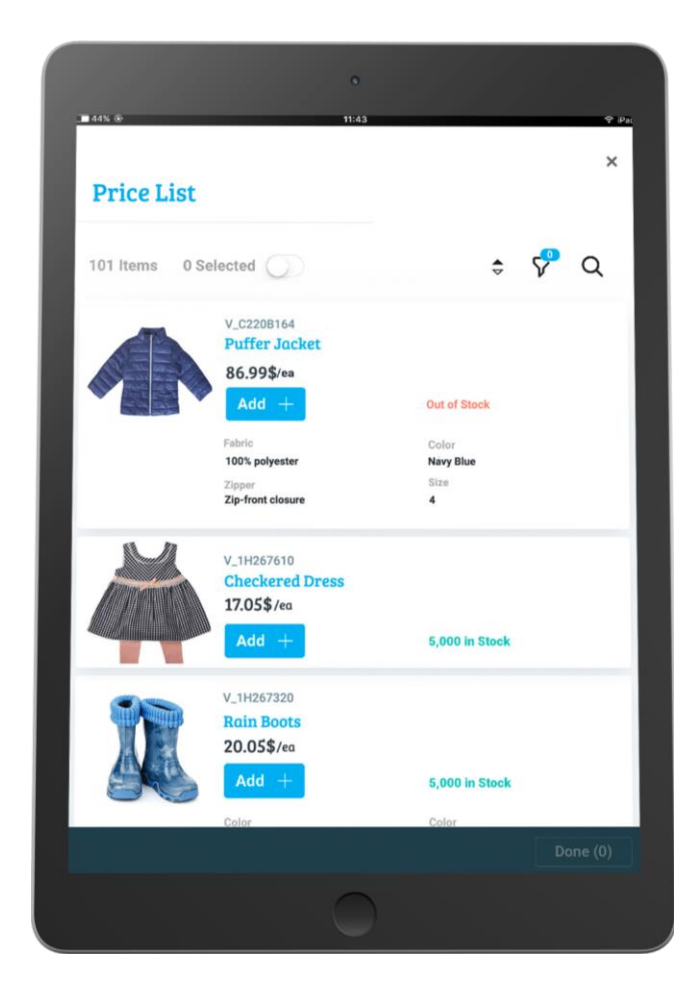

When opening a new document (e.g., price quotation), you can choose whether to view the part catalogue based on a customer price list or the system's **Base Price List**.

You'll be able to filter results by part families, part numbers, or typing part of the item description. After selecting items and quantities for each item, the items will be added to the document.

In *Priority*, a new **Catalog View** sub-level form was added to the **Price List** form. There you can see all the items in the price list that can be viewed in the new visual catalogue on the app. Items are defined for this view in the **Part Families** form.

Read about how to start working with the visual catalog in the **[Applications Generator](https://support.priority-software.com/#/kb/LBI2000561/English)** [SOP.](https://support.priority-software.com/#/kb/LBI2000561/English)

● **Identify user location** - You can now identify users' location while they are using a mobile app (e.g., when delivering a package to a customer). Their location is saved in the **History of Statuses** sub-level form of various documents in *Priority* as soon as they change a document's status on the app.

Start tracking your users' location by defining specific forms that require tracking location in the **Applications Generator**. Once set up, mobile users will be able to access those forms, only if they have enabled location services for the app.

Working with location ID is supported by the **Identify Location** system constant (GPSLOCATION).

To complete the settings required to work with location ID follow the [Applications](https://support.priority-software.com/#/kb/LBI2000561/English)  [Generator](https://support.priority-software.com/#/kb/LBI2000561/English) [SOP.](https://support.priority-software.com/#/kb/LBI2000561/English)

- **Save default search directly from your mobile** You can now save a default search for a form, using your mobile app as well.
	- Do it by saving new or existing search settings as the default search.
	- Once the default search is set up in the app, it will also be saved on the *Priority* desktop.

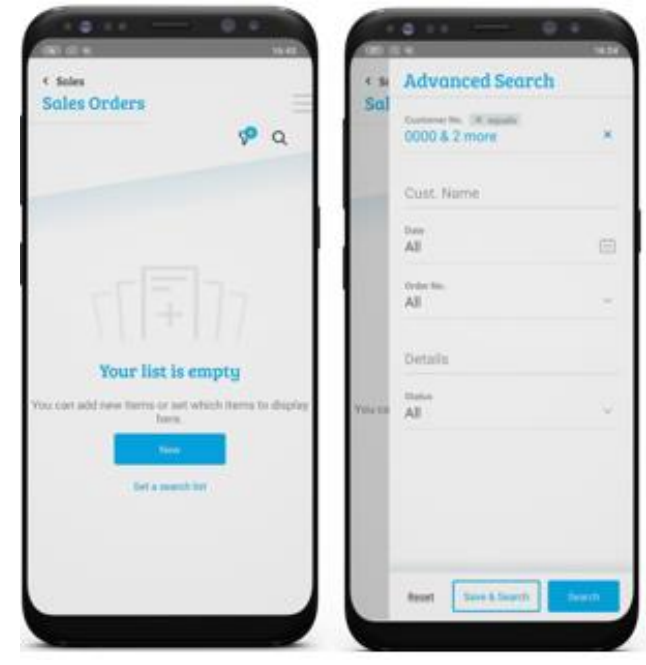

#### ● **Quick access to forms and actions**

- To allow quick identification of unique forms, we replaced the **Attachments**, **Remarks**, and **Internal Dialogue** sub-level forms with dedicated icons on the upper right of the screen. Clicking on an icon will open the relevant sub-level form.

The form's **Action** menu button is now located at the bottom of the screen for easy access.

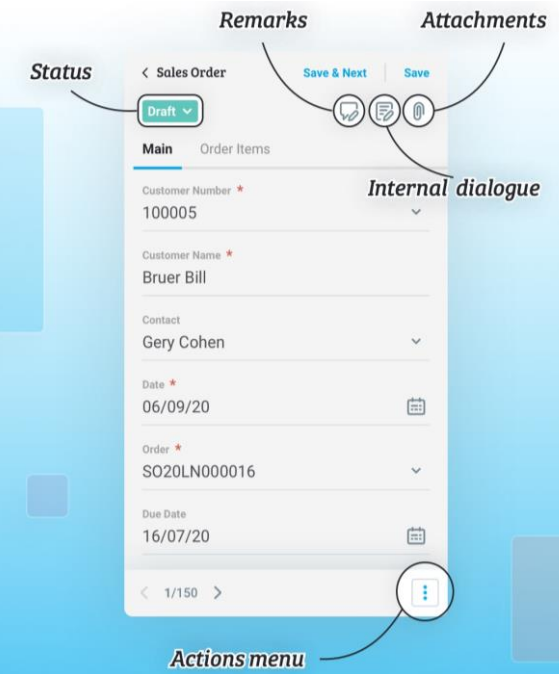

● **Sub-level form visibility** - We made slight changes in the sub-level form for usability reasons. The action (**+**) button was changed to the **Add +** button, which is used for adding new items, and search

results filtering options will only appear when the sublevel form has more than 10 lines.

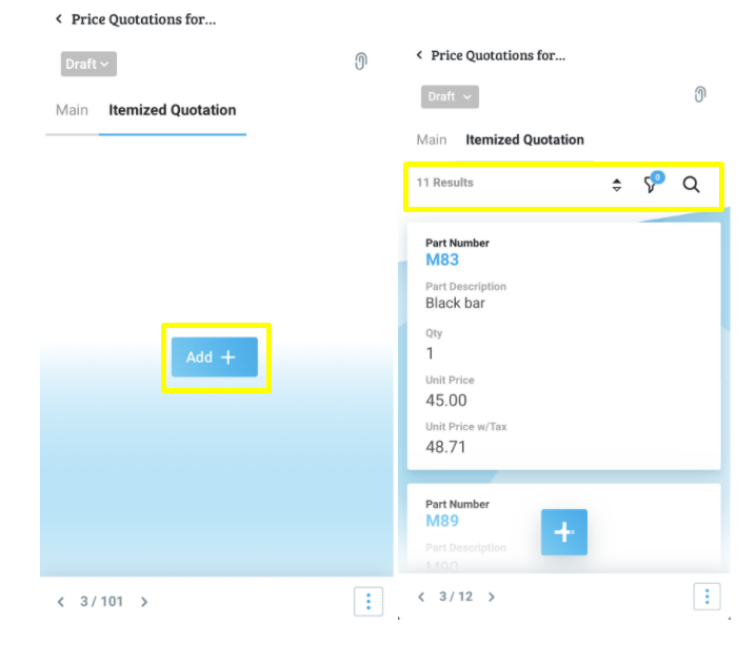

● **See all part numbers in search** - You can now see all items in choose lists of items in various documents (even if they were not linked to the specific customer/vendor) by clicking the **Show More** button in the search window (similar to Ctrl+F6 in *Priority*).

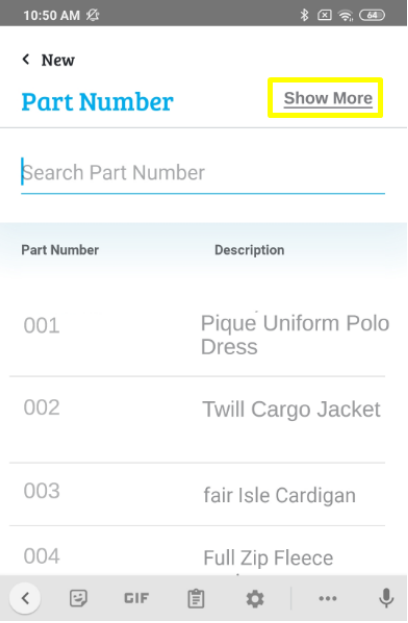

● **Searching in choose lists** - We will now find the sequence of characters searched in the middle of a word and not just in the beginning.

### <span id="page-9-0"></span>**Financials**

#### <span id="page-9-1"></span>**Revenue Recognition\*\*** 1

**Priority** is proud to launch a new module that continues to deepen the tools we offer in the areas of accounting management: Revenue Recognition, based on the ACS 606 standard.

The new module allows you to:

- Define types of contract obligations by choosing a revenue recognition rule and timing to the sold items.
- Identify contract obligations They are reflected in the system both as sales orders and as sales invoices, for cases where the sales process in the system begins directly from the invoice.
- Determine fair value. Relevant for sold items that have several components with different natures of recognition. For example, for software licensing that includes a software component and a maintenance component, you'll be able to determine the value of each component out of the value of the entire contractual obligation.
- Create a revenue recognition plan Any contractual obligation will automatically become a revenue recognition planning record as soon as the contractual obligation changes to a status that affects revenue recognition. The planning will be updated as events that affect it occur, such as billing, delivery, percentage of progress update, etc.
- Recognize revenue When running the **Recognize Revenue** program, the system will make a journal entry that will transfer the relevant sums according to the recognition plan from a deferred income account to an income account.
- Produce a revenue recognition forecast and recognized revenue report.

#### <span id="page-9-2"></span>**Other Enhancements and Features in Financials**

- **Closing fiscal periods by subsidiaries**  You can now close fiscal periods for one or more subsidiaries. Read more information about fiscal periods in the [link.](https://support.priority-software.com/#/kb/LBI2000593/English)
- **Extending the functionality of the Meter Billing Module for crediting** Define a meter as one whose readings are specifically used for crediting customers, that is, a meter whose reading will form the basis for producing a credit memo for the customer. When calculating the charge for the meter reading, the result will be a negative sum, resulting in customer credit. Red more information in the **SOP**.

 1 \*\*The Revenue Recognition module will be released as an add-on by 10/31/20.

- **Charge for the installation day in a service contract** Use the new financial constant **BillContInstDay** to define whether or not to charge the customer for the installation day.
- **The start date for calculating service contract's payments** With the new **ContBillDate** financial constant, you can choose from which date to start calculating payments for a service contract - from the contract's start date or the date of the device installation.
- **One-sided reconciliations in the ledger and bank accounts worksheets** When reconciling entries in an account that do not have matching entries (i.e., reconciling lines on only the credit or only the debit side) and defining a target account for the adjustment entry -- all the dates and references for the adjustment entry to be created will be taken from the original transaction, unless you mark the new **Refs from TargetAcct** checkbox in the program input.
- **Journal entry migration** From now, when importing journal entries, you can import two new fields: the target income account number and the activity date.
- **Reconcile invoices based on bank statements** After loading bank statements, you can select a paying customer for the bank statement line and manually mark invoices as paid. The result is reconciliations, both in the books for the customer account and for the bank statement line.
- **Localization - Belgium** After loading bank statements in the CODA structure format, the new **Prep Receipts by Bank Statement** program lets you generate receipts automatically based on customers' payments, according to the invoice reference numbers in the file. The result is reconciliations, both in the books for the customer account and for the bank statement line.

In loading in unstructured format, you can select the paying customer against the bank line and mark the invoices as paid manually. The rest of the process of creating the receipt will be done automatically, as detailed above

● **Localization - UK** - We now support sending extended anti-fraud headers according to HMRC's requirements. Make sure you download and run the HMRC Anti-Fraud add-on from the **Downloads** folder in Priority's [Customer Zone.](https://www.priority-software.com/customer-zone-2/) For further instructions, click [here.](https://support.priority-software.com/#/kb/FQ17000068_E/English)

#### <span id="page-11-0"></span>**Priority Payments**

- **Early payment discount**  We now support working with early payment discounts for your end customers who pay via Click2Pay or in the Payments Portal.
- **Generate partial credit for customers** You can partially credit a customer, that is, return money directly to the customer's credit card up to the original receipt's sum, when linking the original receipt in the Payments Portal.
- **Payment by direct debit in the Payments Portal** Your end customers can now securely set up a direct debit with your business, without having to provide credit card details by phone or email.
- **Pro forma invoice clearing support** We now support clearing pro forma invoices from your mobile similarly to clearing sales invoices.
- **ACH Bank Transfer** US businesses can now receive funds via ACH bank transfer as part of the Priority Payments module.
- **Invite contacts to Priority Payments** You can now send email invitations to contacts to use the Payments Portal with the new **Invite to Payments Portal** program in the **Contacts** form.

### <span id="page-12-0"></span>**Sales**

- **Click2Sign - Approve documents online -** Your end customers can now approve documents with their signature online. This way, they don't have to print documents, hand sign them, scan, and return them by email. The approved documents are automatically saved in *Priority* in the document's attachments sub-level form, and there is no need to save them manually. This applies to **Price Quotations**, **Sales Orders**, **Customer Shipments**, and **Sales Invoices**.
- **New quick processes for opening documents** To streamline your workflow, we've added more options for opening documents based on other documents.
	- You can now **create a multi-Shipment invoice from a blanket sales order**, for when the blanket sales order is billed in advance.
	- Now you can also **open an over-the-counter invoice from a sales order**, from the sales order's list of Actions.
	- We have also added the option to **create a customer return based on an overthe-counter invoice**.
- **Identify shipping documents for which returns were made** Use the new **Final with Return** checkbox in the **Status for Shipping Documents** form to set a new status for final documents for which returns were made. This way, you can easily identify shipping documents with returns (instead of seeking them in the **Return Documents** sub-level form).
- **Changing sales reps. after creating invoices -** You can now change the sales representative in a sales order even after an invoice was created. The change does not affect sales reps' commission and discounts, and it does not change the name of the sales rep in the invoice. This change is recorded in the order's **History of Changes**.
- **Price Lists' Valid List Date field -** The **Valid List Date** field's name in the **Price Lists** form was changed to **Price List Valid From** to more accurately represent its meaning – the date from which the price list is valid.

#### <span id="page-13-0"></span>**Rentals Module**

- **Bank standing orders for rentals** We now support billing rentals via standing orders in a bank as part of our fast billing process (relevant for Israel and the USA).
- **Renting unserialized items**  You can now rent unserialized items.
- **Price lists for rentals** You can create price lists designated for use in rentals. Just mark the new **Rental Price List** checkbox in the **Price Lists** form.
- **Send and receive items collectively for one rental** You can now send and receive multiple items for a rental with one click. To do so, use the new programs **Ship Items** and **Return Items** from the list of Actions in the **Rentals** form. To ship or return items for one rental line, use the **Ship/Return Item for Line** program from the **Rental Items** sublevel form.
- All of these new features are also available for customers in version 20.0 via add-on installation.

### <span id="page-13-1"></span>**Dropshipping**

- **Recording multiple vendor invoices for the same order** We now support recording several vendor invoices for one sales order.
- **Marking purchase orders in the dropshipping process** From now on, when you open a purchase order from a sales order in the dropshipping process, all those involved in the purchase order (for example, order authorizers) will see an indication that this is an order in the dropshipping process.
	- We have added the **Dropshipping** checkbox to the **Purchase Order Types** form.
	- When you open a purchase order based on a sales order in the dropshipping process, the **Purchase Order Type** field in the purchase order will be filled in

automatically according to the type of order marked for **Dropshipping** (in the **Purchase Order Types** form).

- **Delivery address in the dropshipping process** When opening a purchase order from a sales order in the dropshipping process, the shipping address is copied from the sales order to the purchase order. From now, if no address is set in the **Shipping Address** sub-level form of the sales order, we will copy the address from the sales order's **Customer Details** sub-level form to the purchase order.
- For more information on working with dropshipping, read our **SOP**.

## <span id="page-14-0"></span>**Purchasing**

- **Creating a multi-GRV invoice from a blanket purchase order** You can now create a multi-GRV invoice from a blanket purchase order.
- **Comparing documents** You can now compare prices and quantities of different documents of the purchase process using new reports located in the Action menu of each document:
	- From the **Multi-GRV Invoices** form you can compare the document to a purchase invoice and a GRV.
	- From the **Vendor Invoices** form you can compare the document to a purchase invoice.
	- From the **Goods Receiving Vouchers** form you can compare the document to a purchase invoice.

You can also run the **Compare Invoice to P.Order&GRV** report also from the main menu.

● **Discrepancies in Multi-GRV Invs. report** - This report now also includes lines of purchase invoices that do not appear in the linked GRV, the **Part Description** field, and the **Unit Price** in the invoice and GRV. In the program input, you can set a maximum amount below which the report will not treat the amounts as differences between the invoice and the GRVs.

#### <span id="page-15-0"></span>**Lists of Authorizers**

- **New authorizer lists** You can now work with authorizer lists in the **Blanket Purchase Orders**, **Vendor Invoices**, and **Multi-GRV Invoices** forms, similarly to working with authorizer lists in the **Purchase Demands** and the **Purchase Orders** forms.
- **Authorizer lists' currency** You can now define an authorizer list with a currency that is not the system's primary currency.
- **Authorizers list authorization method** With the new **Authorization Method** field that was added to various authorizer lists forms, you can now choose the authorization method of each list:
	- $\circ$  A list in which all authorizers have to sign, no matter the order of the authorizers.
	- A list in which all authorizers have to sign according to the order of the authorizers.
	- $\circ$  A list in which once a high-amount authorizer has signed, there is no need for the lower-amount authorizers to sign.
- **Canceling email notifications to authorizers** You can now cancel the generic messages sent to the next authorizer in the authorizer list. Cancel them by marking the **Cancel Email to Auth** checkbox in the relevant authorizer list.
- **Preventing double authorization** Use the new **Prevent Double Auth** checkbox (in the **Order Authorizers** and the **Blanket Purchase Ord Authorizers** forms), to block one user from authorizing a document more than once (for those cases in which one authorizer is also defined as an alternate authorizer of another user).
- **Notifying authorizers whose authorization was canceled -** When changing the status of a document to a status marked for **Cancel Round of Authorizers,** all the authorizations that were given will be revoked. The user who made this change and all the authorizers whose authorization was canceled will receive an update.
- **Replacing a user in an authorizer list of open documents** Use the new program **Replace User in Docs for Auth** to replace a user in authorizer lists of open documents awaiting the user's signature.
	- You can also run this program from the existing **Replace User** program.
- **Locate authorizers in open documents** With the new **Locate Authorizer in Open Docs** report, you can identify open documents that a specific user in an authorizer list must sign. Use this report to make sure that users authorize documents awaiting their approval, for instance, before going on an extended vacation or leaving altogether.
- **History of Changes** This sub-level form was added to the forms: **Authorizer List for Purchase Orders**, **Authorizer Lists for Purchase Requisitions**, **Blanket Purchase Orders Authorizer Lists**, **Purchase Invoice Authorizer Lists**.
- **Authorizing blanket purchase orders** Similar to authorizing purchase demands and purchase orders, you can now authorize **Blanket Purchase Orders** using the new **Authorize Blanket Purchase Order** program in the form's list of actions.
- **Comparing authorizer lists between multiple companies** Use the new **Compare Authorizer List** reports to compare authorizer lists between multiple companies. These reports show the lists of **Purchase Demands**, **Purchase Orders**, **Purchase Blanket Orders**, and **Purchase Invoices**.
- **Authorizer cycles in printing formats -** You can now display the round of authorizations in various printing formats. This applies to **Purchase Demands**, **Purchase Orders**, **Blanket Purchase Orders**, and **Vendor Invoices**.

For more information on working with authorizer lists see the **SOP**.

### <span id="page-17-0"></span>**Inventory**

● **Label printing -** We are excited to introduce a new *Priority* collaboration with **NiceLabel** - an innovative and advanced cloud solution for label printing.

You can now print labels without a local installation in all workstations. You only need one installation in the company's network.

In addition, with NiceLabel, you will be able to:

- Choose the printer from *Priority* easily
- Set up a printer for each label
- Send labels to printers directly from your phone using Priority Mobile app
- Inspect in real-time the compatibility of the data sent to the label with the data format defined in the label (for example, that a barcode field can only have a numeric string of 13 characters)
- Get a clear indication within the *Priority* user interface about the success and failure of printing and the reasons for it

See more information about [installing NiceLabel](https://support.priority-software.com/#/kb/LBI2000547/English) and [printing labels](https://support.priority-software.com/#/kb/LB140154/English) in *Priority*.

- **Transferring warehouse inventory** Transferring warehouse inventory has never been easier. You can now transfer the inventory balances of an entire warehouse to another warehouse with the new **Transfer Warehouse Inventory** program.
- **Inventory journal for warehouse by bin report** The **Inventory Journal for Wrhs/Bin** new report is similar to the **Inventory Journal for Warehouse** report, but it is detailed by bins.
- **Hiding prohibited items for sale or purchase in part search**  Items with a status not marked as **Can be Ordered-Sales** or **Can be Ordered-Purch** on the **Statuses for Parts** form will not appear in the search list of the **Item** field in the following forms: **Price Quotations for Customers**, **Sales Orders**, **Purchase Demands**, and **Purchase Orders**.
- **Using the Auto Recording of Serial Nos. form** Customers who work with the **ISerialTrans** logistics constant set to 1 can now use the **Auto Recording of Serial Nos.** form, a sub-sub-level form of various inventory documents.
- **Detailed Check Inventory by Serial Nos. report** You can now generate the **Check Inventory by Serial Nos.** report with a detail of the serial numbers that participate in the report. Use the new **Level of Detail** field in the report's input.
- We added the **Lot/Work Order** field to the **History of Components** form (a sub-level of the **Catalogue of Parts w/Serial Nos**. form).
- **Registering the same vendor lot number to different items** You can now register the same vendor lot number to different items.
	- Customers who work with the **PLotByVendor** logistics constant set to 1 or 2, can record the vendor lot number as it came from the vendor, and the system will automatically generate the internal lot number with a unique suffix if necessary.
- We added the **Parent Serial Number** field to the **Customer Shipments** > **Shipped Items** form.
- The **Accounting Family** field was added to the **Interim Table-Parts** form.

### <span id="page-18-0"></span>**Warehouse Management System (WMS)**

● **Recommendation for replenishing/storing items in specific bins** - The **Put Strategies** form has a new checkbox called **Preferred Bins Only**. When running a wave and selecting a put strategy that is marked as **Preferred Bins Only**, the system will recommend replenishing/storing an item only in the bins listed in the **Preferred Warehouse Bins for Part** form (formerly called **Possible Warehouse Bins for Parts**), a sub-level of the **Part Catalogue** form.

The relevant waves are: Put Wave by Inventory, Put Wave by Document, Replenishment Wave for Inventory, Replenishment Wave for Orders, Replenish Wave for Order.

- **Create a replenishment wave for sales orders while separating items lines according to the order's lines** - the **Create Replenishment Wave (Ords)** and **Create Replenish Wave for Order** programs can open separate warehouse task lines for each of the order's item lines (instead of grouping by items). Use this option by marking the **Sep. Part per Ord Ln** checkbox when running the programs. Read more information in the [SOP.](https://support.priority-software.com/#/kb/LBI2000611/English)
- We added a new checkbox named **Split by Zone-Pick** to the **Task Splitting Methods** form. If you run a pick wave and select a splitting method marked in this checkbox and select a main zone, the warehouse tasks will be split according to zones belonging to the main zone selected in the input.
- **Setting up pick waves in TTS**  You can now set up pick waves to run in the **Tabula Task Scheduler** using the **Definitions for Automatic Waves** form (similar to the replenishment waves).
- **Reset order lines' statuses when canceling warehouse tasks** we added a new checkbox named **Reset Ord.ItemStatus** to the **Statuses for Warehouse Tasks** form. When canceling a warehouse task marked in this checkbox, it deletes the status of the order line.
- When using the **Create Issues to Kit Wave** program, you can now select multiple warehouses in the **For Floor Warehouse** field. This will open several warehouse tasks in one run (each warehouse will have a separate warehouse task).

### <span id="page-20-0"></span>**Production**

- **Recommending issuing inventory when replacing an item in a BOM**  Once replacing an item in a BOM, you can define that the system will first recommend issuing the old item before issuing the inventory of the new item. Set it by marking the **Use Alternate First** checkbox in the **Alternate Parts** sub-level form of **Parts**. See more information in the [link.](https://support.priority-software.com/#/kb/FQI2000374_E/English)
- **MRP by BOM for order line**  From now on, when running MRP, if a BOM is defined for the order line, the MRP will refer to the order line's BOM and not to the BOM from the **Part Catalogue** form. The MRP will open the work order according to the BOM in the order line (this work order will be reserved for the order line via the **Anchor to Orders**  checkbox in the **Work Orders** form). When releasing the work order, the **Kit List** sublevel form will be filled according to the order line's BOM.
- **Comparison of BOM Revisions** The name of the report was changed to **BOM Comparison**, and you can now run the report for unapproved BOMs as well.
- **Revisions authorizers lists** You can now set up separate authorizers lists for **Part Revisions** and **BOM Revisions** with the help of the **Part Revisions Authorizers** and **BOM Revision Authorizers** forms.
- **Defining an alternate authorizer in additional authorizer lists** You can now define an alternate authorizer in the following authorizer lists: **Part Revisions Authorizers, BOM Revision Authorizers**, and **ECO Authorizers**.
- **Part's last operation** You can now see the last operation (production step) reported for a part during the production process in the **Operation/Pallet** field in the **Catalogue of Parts w/Serial Nos.** form.
- **Working with a demand range = 0 in purchased items**  When working with purchased items (type R), you can set **Demand Range = 0** on the **Purchase/MRP Parameters for Part** form. As a result, the MRP's purchase planning program will open

separate purchase demand lines for parts from different sales orders for the same delivery date.

- **Unplanned Work Orders report** Use the new report to see all the work orders the MRP program did not plan in its last run.
- **Planned Work Orders with Balance report**  Use the new report to see all the work orders the MRP program planned in its last run in which the work order sum is larger than the part's demand sum.
- **Closing work orders with rejected parts** Use the new **Rejects Dropped** checkbox in the **Operations** form if you want the system to take into account rejects in this operation when checking whether or not it should close the work order. That is, the work order will be closed when the reported quantity (including rejects) reaches the quantity required for the work order.

### <span id="page-21-0"></span>**Global**

#### <span id="page-21-1"></span>**Italy\*\*** 2

**Priority** is proud to present our newest localization for Italy. The localization includes:

- A set of infrastructure data suitable for working in Italy for our customers opening a new Italian company in the system. The data includes VAT codes, VAT groups, VAT exemption reasons, and withholding VAT codes.
- A full translation of the system to Italian.
- Split payment support.
- VAT report (Registro IVA) in several formats:
	- Detailed report for sales and purchases
	- Summarized report for sales and purchases
	- Accumulated report

 2 \*\* The localization for Italy will be released as an add-on by 12/31/20.

- A printing format that includes all the previous formats
- Esterometro file producing a file of invoices that were not submitted electronically
- Intrastat file producing a file for uploading to the customs authorities website
- Frequent Exporter regulation support:
	- Manage plafond for Frequent Exporter
	- View plafond utilization for Frequent Exporter
	- Trade with a Frequent Exporter
- CONAI regulation support:
	- Defining packaging materials and their prices
	- Reporting packaging materials of overseas purchases
	- CONAI report that details the number of packaging materials used and the total VAT payable. This report is the basis for reporting to CONAI.
- In addition to all the above, the Italian localization includes the complete European package.

### <span id="page-22-0"></span>**System Maintenance and Others**

- **Work without plug-in** You can now work on the Web interface without enabling the plug-in, except for the cases listed in the [link.](https://support.priority-software.com/#/kb/LBI2000555/English)
- **Copying attachments from one document to another** With the new form **Copy Attachments to Documents Definitions**, you can set whether attachments are copied automatically when you open one document from another. For example, you can set that when opening a sales order based on a price quotation, the attachments to the quotation will be added automatically to the sales order.
- **Comparing constants among multiple companies**  Use the new **Multi-company Constants Report** to compare the values defined for various constants among multiple companies
- **Extension of document number** From now on, you can extend document numbers even if documents based on a specific numeration template were already created in the system. Use the **Extend Document No.** program in the **Document Numeration Templates** form. The program is especially useful in case you have reached the maximum number in the document's numeration template and need to extend the number to continue working.
- **Separating fields in Word documents:** Up until now, in HTML printouts and Word templates, the fields **Quantity** and **Unit Price** were presented together with the **Std Unit**/**Currency**. Now, the data is split in several Word formats, and there are separate fields for each data: **Quantity in Line**, **Unit**, **Unit Price**, and **Currency**. These changes will now allow you to run different formulas, for example, a formula that calculates the total of a **Quantity in Line** field in the invoice details. This is relevant for printing sales documents: **Price Quotations**, **Sales Orders**, **Customer Shipments** and customer invoices.
- **Documents names in Quick Email** From now on, when sending a document with **Priority**'s Quick Email, the name of the email's attached file will be the number of the document.
- We now support SQL Server version 2019 as a database server.
- **MTH format** *Priority* will no longer send emails with attachments in the MTH format. You can continue to use HTML and PDF formats. As a result, the ATTACHHTML constant is no longer relevant.
	- Note that you can define that **Tabula Task Scheduler** tasks will be sent as PDF files by marking the **Send as PDF** checkbox in the **Define TTS Tasks** > **More Parameters** form.

### <span id="page-23-0"></span>**Integrations**

- **Webhooks** We now support webhooks. You can trigger them from business rules and BPM charts. Use them to run external functions and applications based on events in *Priority*. See more info [here.](https://prioritysoftware.github.io/webhooks)
- **New processes with Zapier** You can now perform more operations in *Priority* with Zapier:
	- Create a sales order for an existing customer (B2B scenario)
	- Create a new sales opportunity
	- Update a sales opportunity status
	- Create a candidate (HR module)

More information about the integration with Zapier and a full list of processes is available [here.](https://zapier.com/apps/priority/integrations)